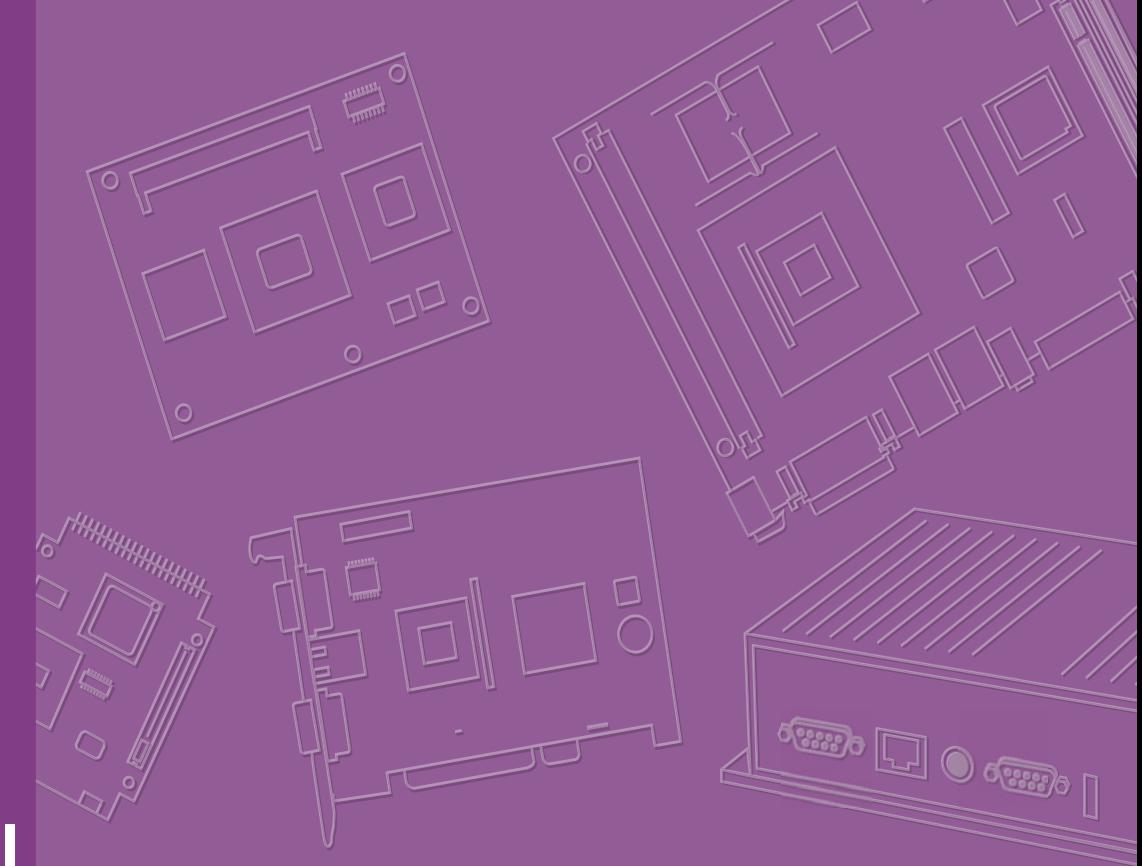

# **User Manual**

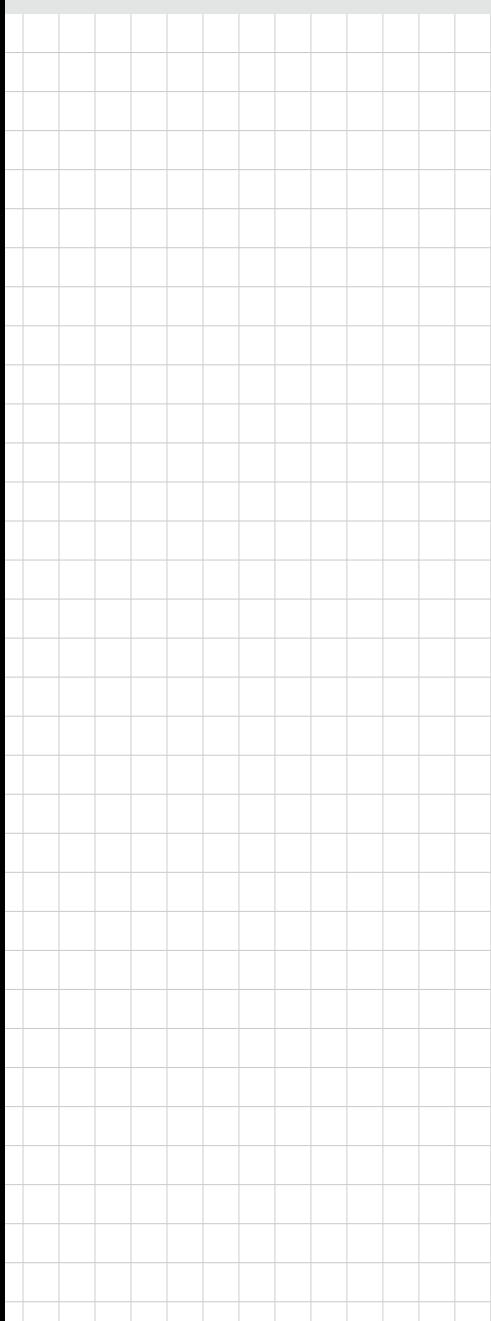

# **IDK-1121WR-30FHA1E**

**TFT-LCD 21.5" FHD (LED Backlight)** 

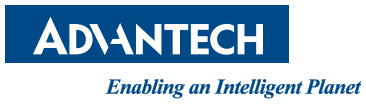

# **Copyright**

The documentation and the software included with this product are copyrighted 2013 by Advantech Co., Ltd. All rights are reserved. Advantech Co., Ltd. reserves the right to make improvements in the products described in this manual at any time without notice. No part of this manual may be reproduced, copied, translated or transmitted in any form or by any means without the prior written permission of Advantech Co., Ltd. Information provided in this manual is intended to be accurate and reliable. However, Advantech Co., Ltd. assumes no responsibility for its use, nor for any infringements of the rights of third parties, which may result from its use.

### **Acknowledgements**

AMI is a trademark of American Megatrends Inc.

IBM and PC are trademarks of International Business Machines Corporation.

Intel® Core 2 Quad, Pentium Dual Core and Celeron are trademarks of Intel Corporation.

WinBond is a trademark of Winbond Corporation.

All other product names or trademarks are properties of their respective owners.

# **A Message to the Customer**

#### **Advantech Customer Services**

Each and every Advantech product is built to the most exacting specifications to ensure reliable performance in the harsh and demanding conditions typical of industrial environments. Whether your new Advantech equipment is destined for the laboratory or the factory floor, you can be assured that your product will provide the reliability and ease of operation for which the name Advantech has come to be known.

Your satisfaction is our primary concern. Here is a guide to Advantech's customer services. To ensure you get the full benefit of our services, please follow the instructions below carefully.

#### **Technical Support**

We want you to get the maximum performance from your products. So if you run into technical difficulties, we are here to help. For the most frequently asked questions, you can easily find answers in your product documentation. These answers are normally a lot more detailed than the ones we can give over the phone.

So please consult this manual first. If you still cannot find the answer, gather all the information or questions that apply to your problem, and with the product close at hand, call your dealer. Our dealers are well trained and ready to give you the support you need to get the most from your Advantech products. In fact, most problems reported are minor and are able to be easily solved over the phone.

In addition, free technical support is available from Advantech engineers every business day. We are always ready to give advice on application requirements or specific information on the installation and operation of any of our products.

## **Product Warranty (2 years)**

Advantech warrants to you, the original purchaser, that each of its products will be free from defects in materials and workmanship for two years from the date of purchase.

This warranty does not apply to any products which have been repaired or altered by persons other than repair personnel authorized by Advantech, or which have been subject to misuse, abuse, accident or improper installation. Advantech assumes no liability under the terms of this warranty as a consequence of such events.

Because of Advantech's high quality-control standards and rigorous testing, most of our customers never need to use our repair service. If an Advantech product is defective, it will be repaired or replaced at no charge during the warranty period. For outof-warranty repairs, you will be billed according to the cost of replacement materials, service time and freight. Please consult your dealer for more details.

If you think you have a defective product, follow these steps:

- 1. Collect all the information about the problem encountered. (For example, CPU speed, Advantech products used, other hardware and software used, etc.) Note anything abnormal and list any onscreen messages you get when the problem occurs.
- 2. Call your dealer and describe the problem. Please have your manual, product, and any helpful information readily available.
- 3. If your product is diagnosed as defective, obtain an RMA (return merchandise authorization) number from your dealer. This allows us to process your return more quickly.
- 4. Carefully pack the defective product, a fully-completed Repair and Replacement Order Card and a photocopy proof of purchase date (such as your sales receipt) in a shippable container. A product returned without proof of the purchase date is not eligible for warranty service.
- 5. Write the RMA number visibly on the outside of the package and ship it prepaid to your dealer.

# **Contents**

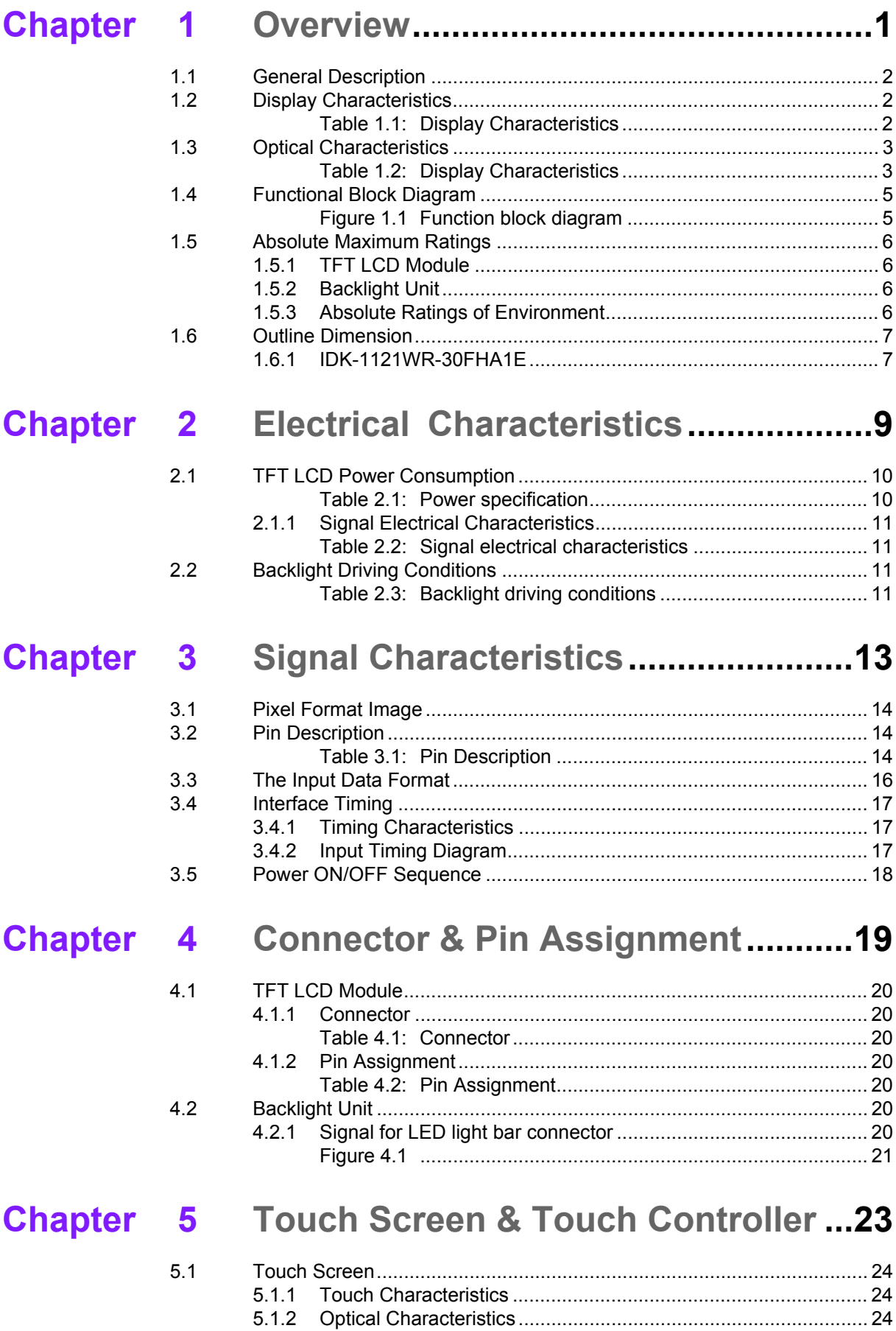

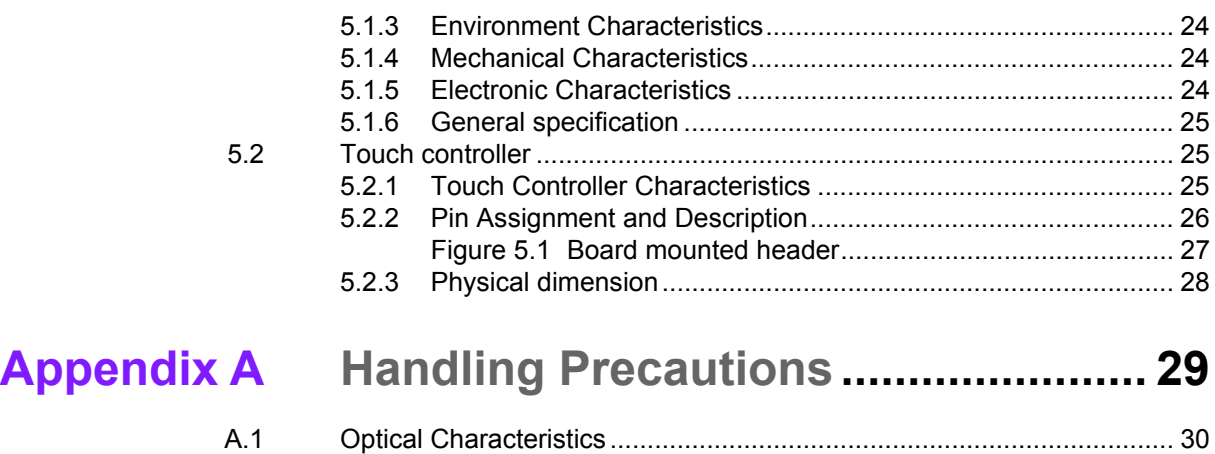

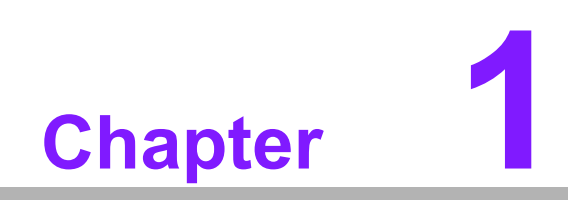

<span id="page-6-0"></span>**1Overview**

# <span id="page-7-0"></span>**1.1 General Description**

IDK-1121W series is a Color Active Matrix Liquid Crystal Display composed of a TFT-LCD panel, a driver circuit, and backlight system. The screen format is intended to support the FHD (1920(H) x 1080(V)) screen and 16.7M colors (RGB 8-bits data). All input signals are dual LVDS interface. Driver board for the backlight is included.

# <span id="page-7-1"></span>**1.2 Display Characteristics**

The following are characteristics summary under 25°C condition:

<span id="page-7-2"></span>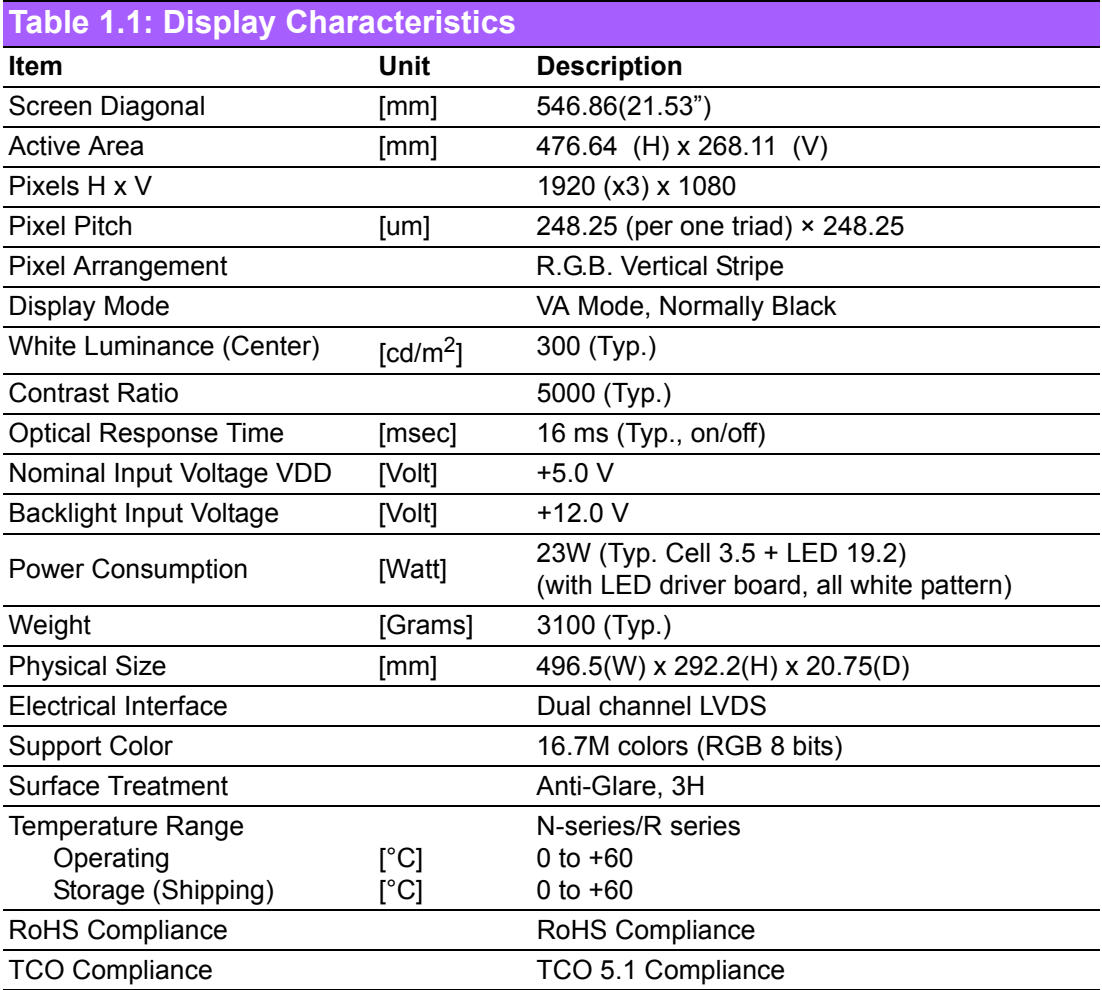

# <span id="page-8-0"></span>**1.3 Optical Characteristics**

<span id="page-8-1"></span>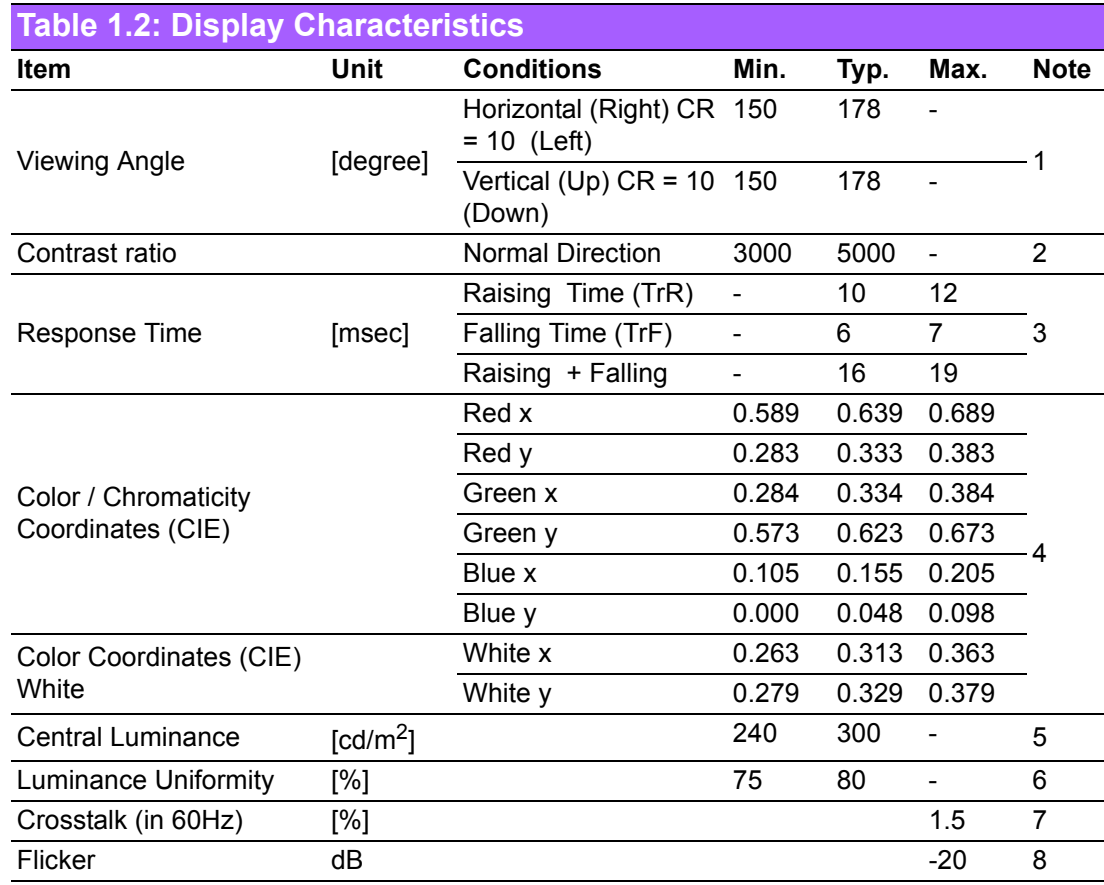

Optical Equipment: BM-7, DT-101, or equivalent

#### **Note 1**: Definition of viewing angle

Viewing angle is the measurement of contrast ratio at the screen center, over a 180°horizontal and 180°vertical range (off-normal viewing angles). The 180° viewing angle range is broken down as below:  $90^{\circ}$  (θ)? horizontal left and right, and  $90^{\circ}$  (Φ) vertical high (up) and low (down). The measurement direction is typically perpendicular to the display surface with the screen rotated to its center to develop the desired measurement viewing angle.

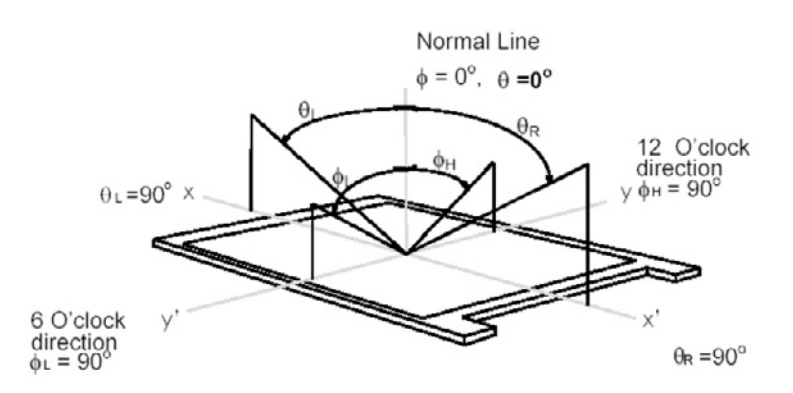

#### **Note 2: Contrast Ratio** is measured by TOPCON SR-3

**Note 3**: **Definition of Response time** measured by Westar TRD-100A The output signals of photo detector are measured when the input signals are changed from "Full Black" to "Full White" (rising time, TrR), and from "Full White" to "Full Black" (falling time, TfF), respectively. The response time is interval between the 10% and 90% (1 frame at 60Hz) or amplitudes. TrR+ TfF = 16msec (typ.).

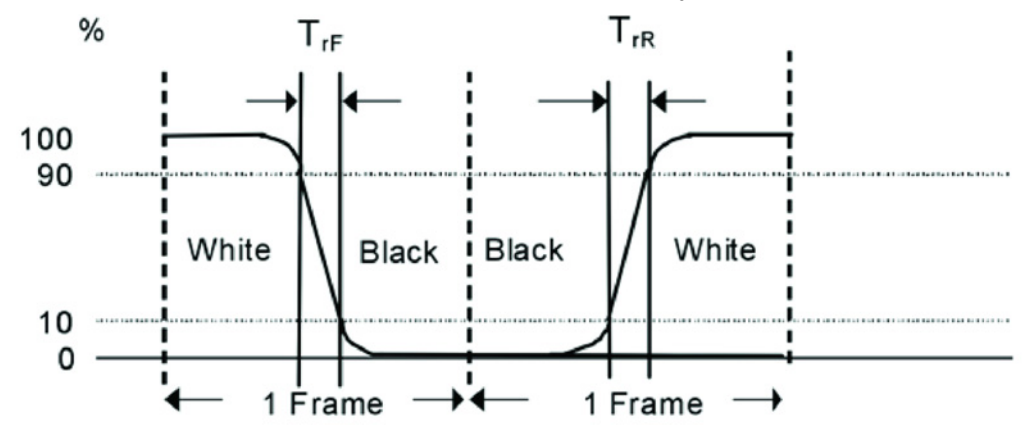

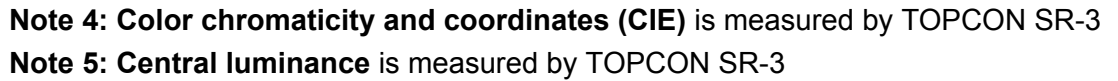

**Note 6: Luminance uniformity of 9 points is defined as below and** measured by TOPCON SR-3

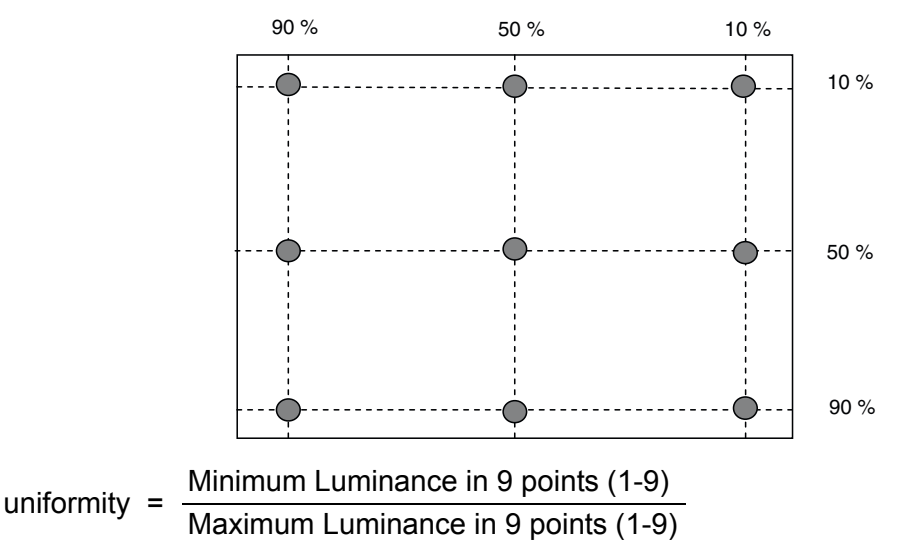

#### **Note 7: Crosstalk is defined as below and measured** by TOPCON SR-3  $CT = |YB - YA| / YA * 100\frac{9}{6}$

Where

YA = Luminance of measured location without gray level 0 pattern (cd/m2) YB = Luminance of measured location with gray level 0 pattern (cd/m2)

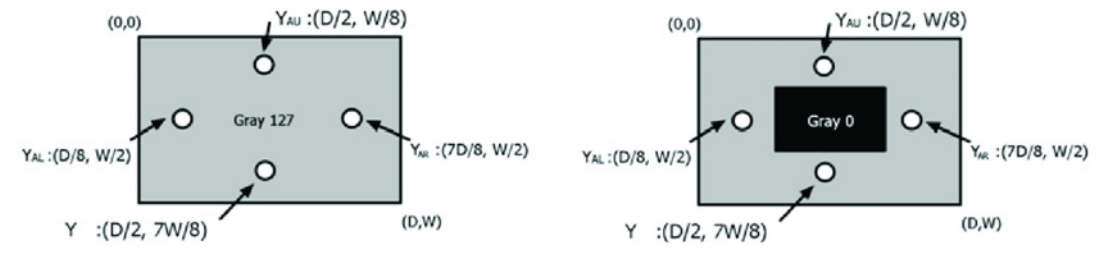

**Note 8:** Test Pattern: Sub checker Pattern measured by TOPCON SR-3

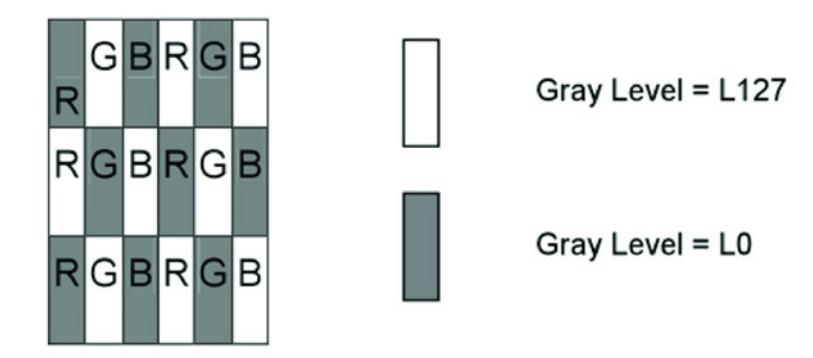

Method: Record dB value with TRD-100

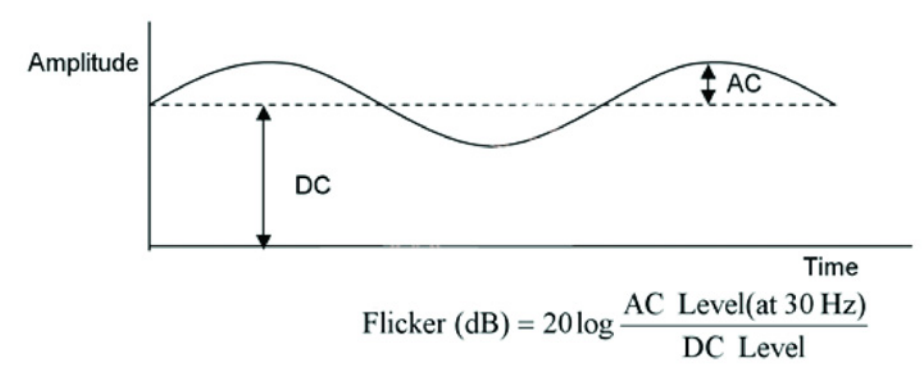

# <span id="page-10-0"></span>**1.4 Functional Block Diagram**

The following diagram shows the functional block of the 21.5 inches Color TFT-LCD Module:

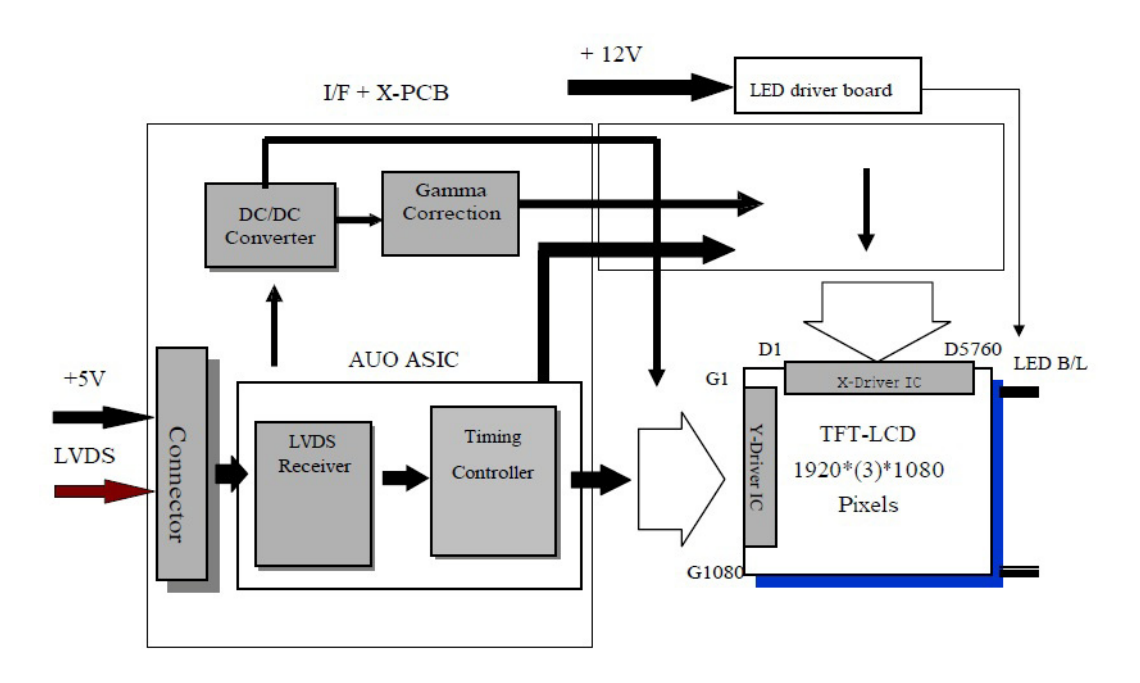

<span id="page-10-1"></span>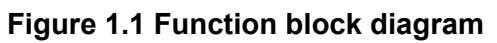

# <span id="page-11-0"></span>**1.5 Absolute Maximum Ratings**

Absolute maximum ratings of the module is as following:

### <span id="page-11-1"></span>**1.5.1 TFT LCD Module**

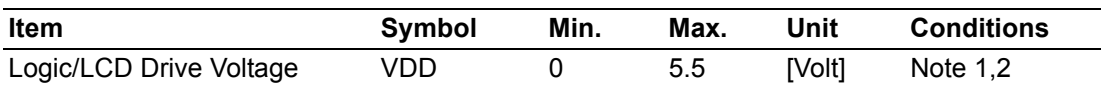

### <span id="page-11-2"></span>**1.5.2 Backlight Unit**

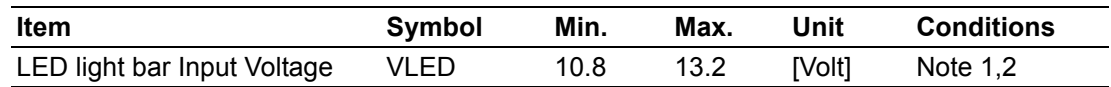

### <span id="page-11-3"></span>**1.5.3 Absolute Ratings of Environment**

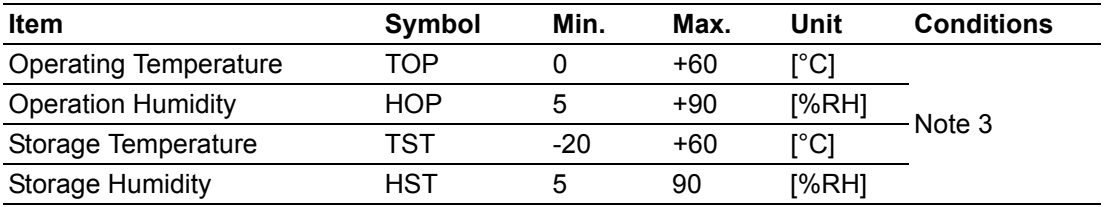

**Note 1**: Within Ta=25°C

**Note 2**: Permanent damage to the device may occur if exceeding maximum values

**Note 3**: For quality performance, please refer to AUO IIS (Incoming Inspection Standard).

**Note 4**: Operating Temperature (60°C) is defined as panel surface temperature.

# <span id="page-12-0"></span>**1.6 Outline Dimension**

# <span id="page-12-1"></span>**1.6.1 IDK-1121WR-30FHA1E**

### **Front View**

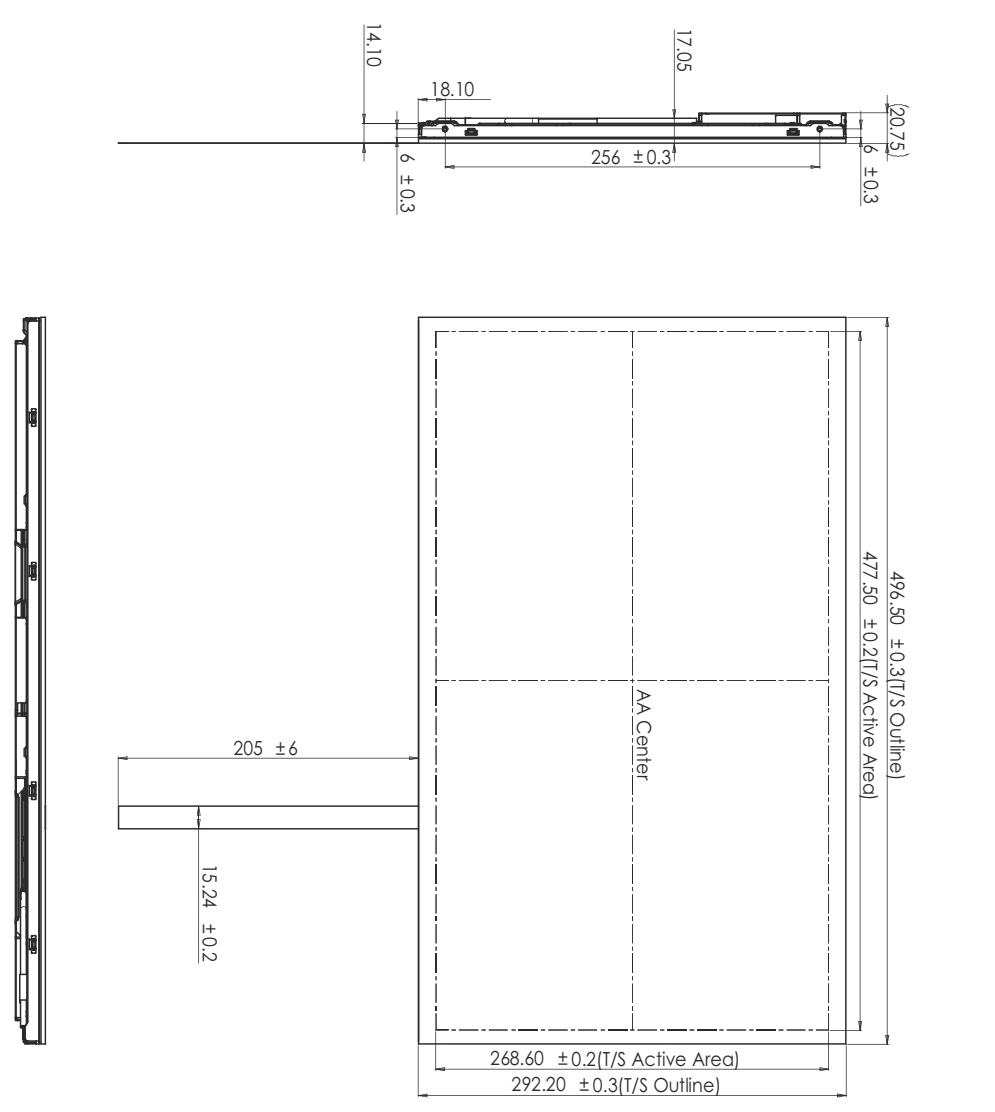

**Rear View**

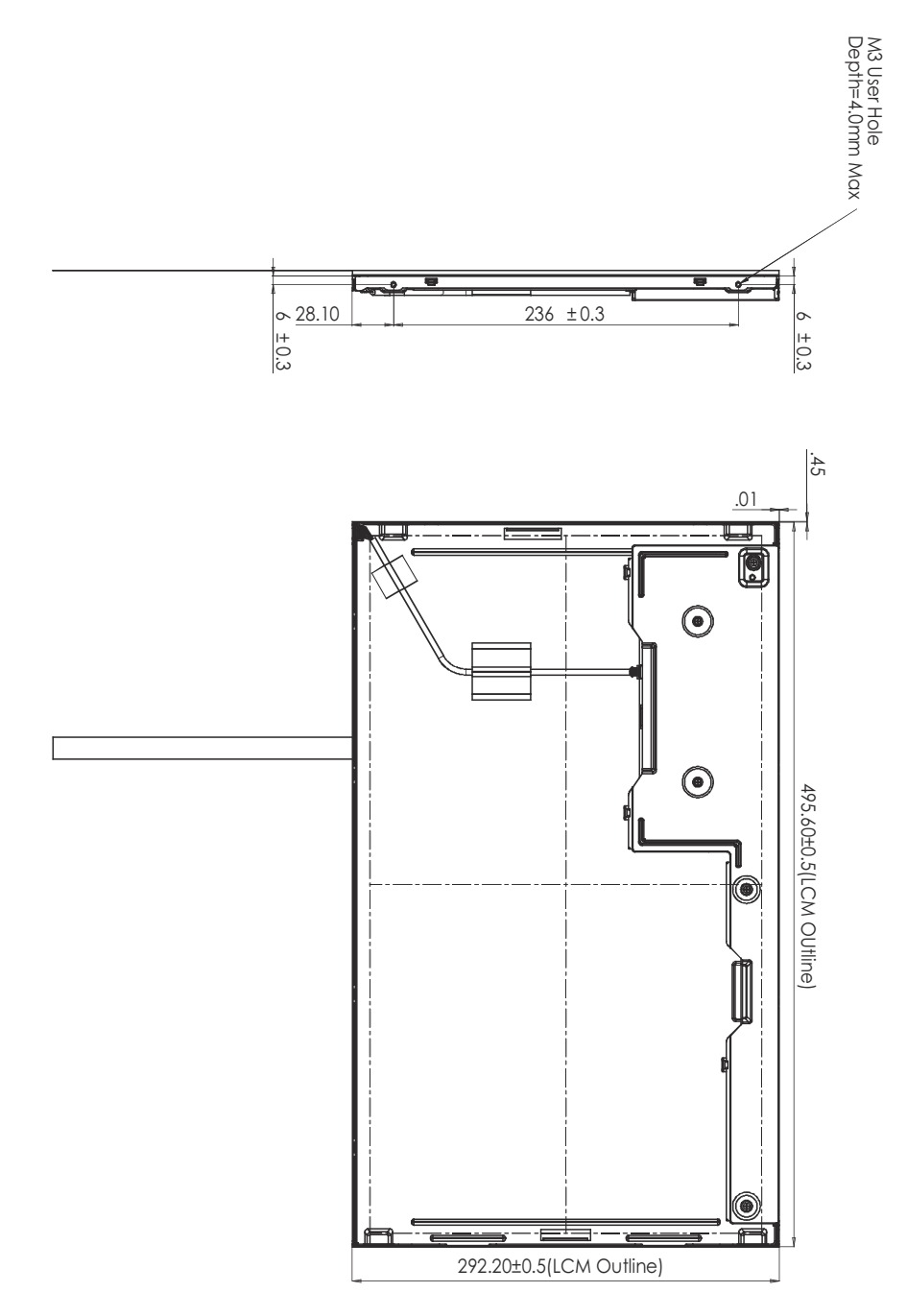

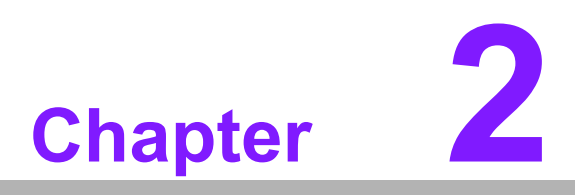

<span id="page-14-0"></span>**2Electrical Characteristics**

# <span id="page-15-0"></span>**2.1 TFT LCD Power Consumption**

<span id="page-15-1"></span>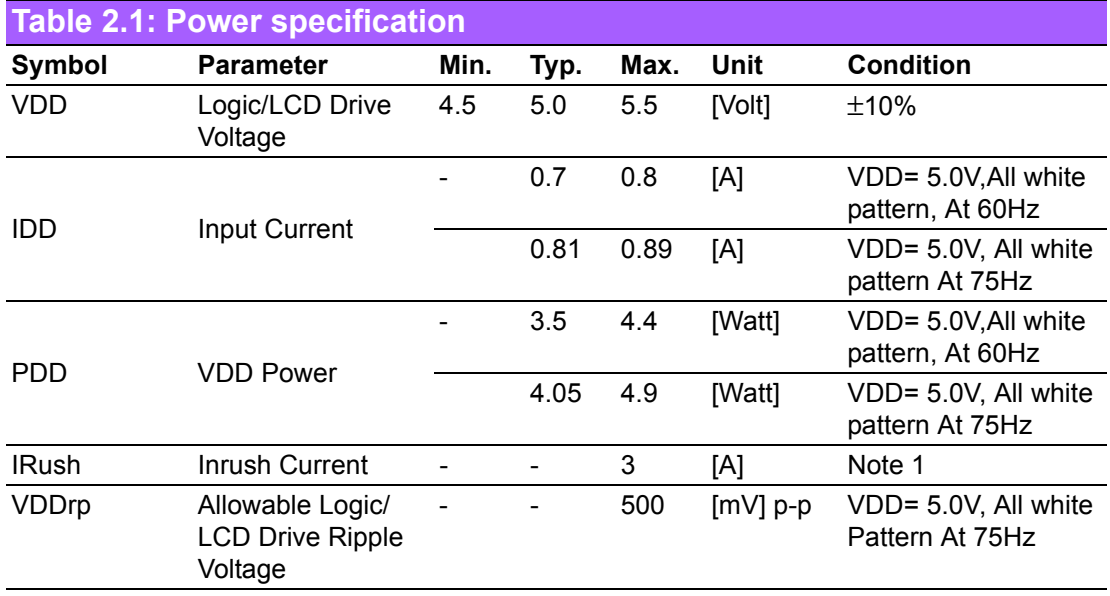

Input power specifications are as follows:

#### **Note1** Measurement condition:

The duration of rising time of power input is 470us.

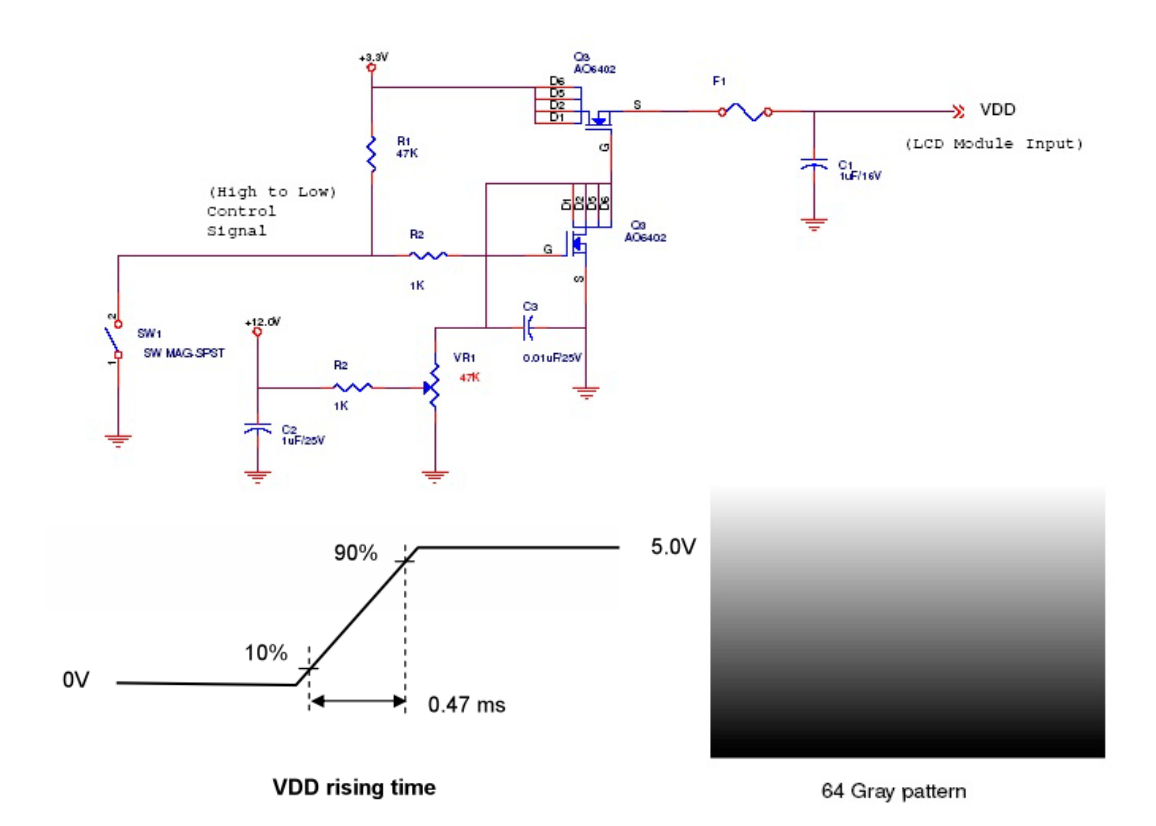

### <span id="page-16-0"></span>**2.1.1 Signal Electrical Characteristics**

<span id="page-16-1"></span>**Table 2.2: Signal electrical characteristics** Symbol Parameter **Min.** Typ. Max. Unit Condition  $V_{TH}$  Differential Input High Threshold - - +100 [mV] VCM = 1.2V, Note 1  $V_{\text{TI}}$  Differential Input Low Threshold -100 - - [mV] VCM = 1.2V Note 1 | V<sub>ID</sub> | Input Differential Voltage 100 - 600 [mV] Note 1  $V_{CM}$  Differential Input Common Mode **Voltage**  $+1.0$   $+1.2$   $+1.5$  [V] VTH-VTL = 200MV (max) Note 1

Input signals shall be low or Hi-Z state when VDD is off.

#### **Note** LVDS Signal Waveform.

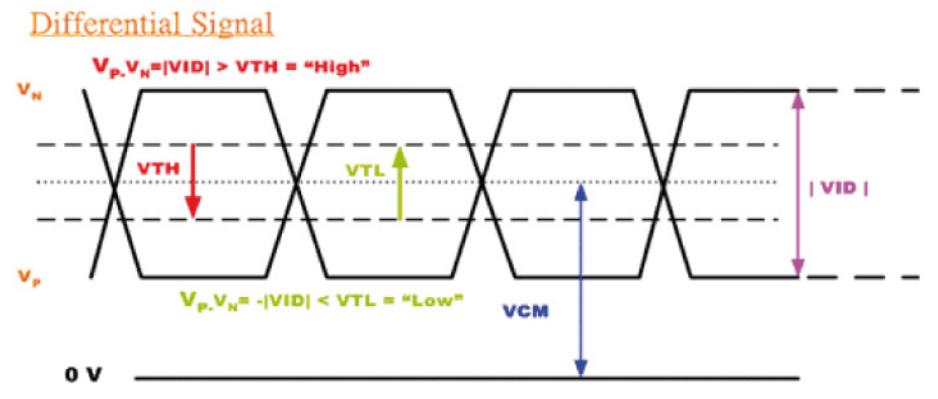

# <span id="page-16-2"></span>**2.2 Backlight Driving Conditions**

Following characteristics are measured under stable condition at 25°C.

<span id="page-16-3"></span>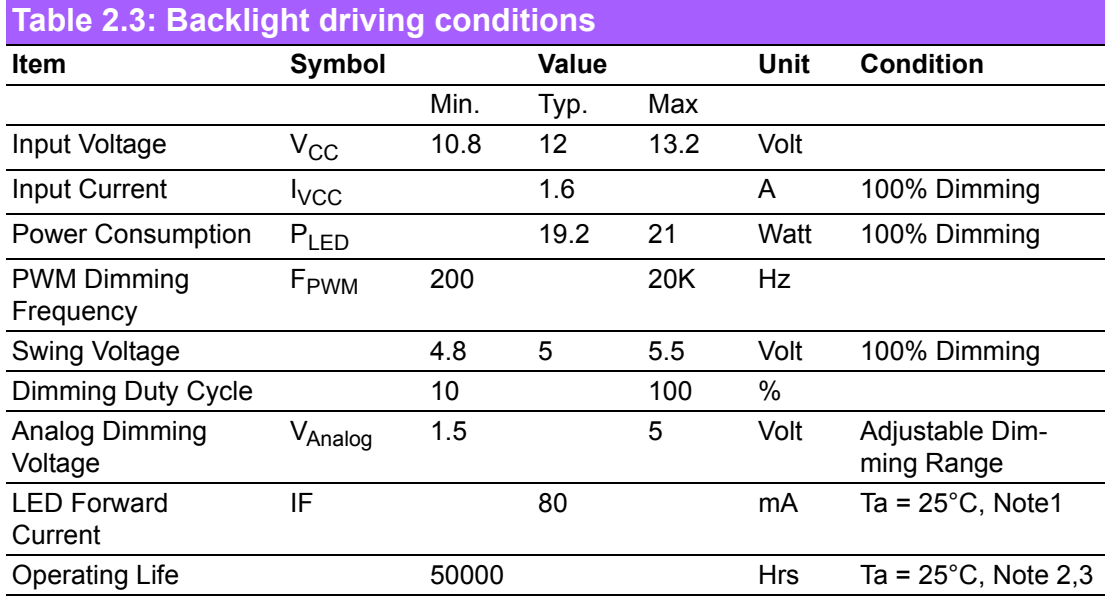

**Note1** Ta means ambient temperature.

**Note2** If modules is driven by high current or at high ambient temperature & humidity condition. The operating life will be reduced.

**Note3** Operating life means brightness goes down to 50% of initial brightness. Typical operating life time is estimated data.

IDK-1121W User Manual 12

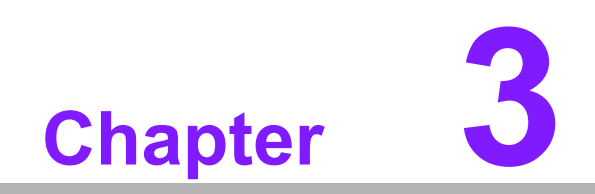

<span id="page-18-0"></span>**3Signal Characteristics**

# <span id="page-19-0"></span>**3.1 Pixel Format Image**

Following figure shows the relationship between input signal and LCD pixel format.

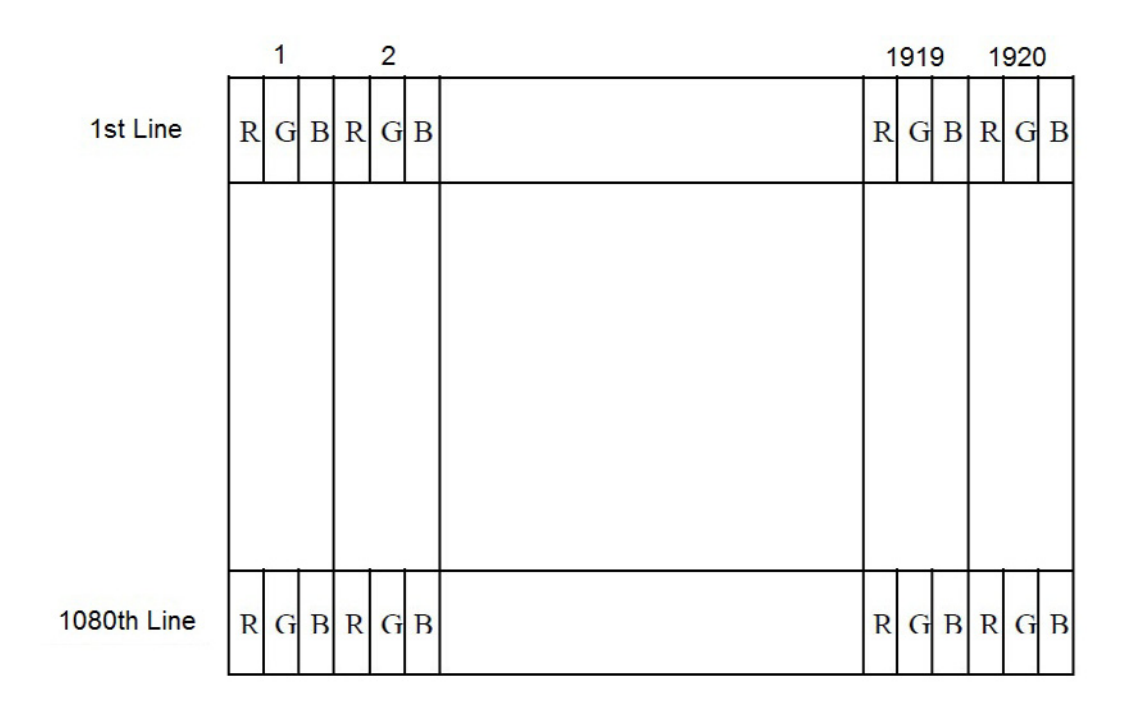

### <span id="page-19-1"></span>**3.2 Pin Description**

The module using a pair of LVDS receiver SN75LVDS82 (Texas Instruments) or compatible. LVDS is a differential signal technology for LCD interface and high speed data transfer device. Transmitter shall be SN75LVDS83 (negative edge sampling) or compatible. The first LVDS port (RxOxxx) transmits odd pixels while the second LVDS port (RxExxx) transmits even pixels.

<span id="page-19-2"></span>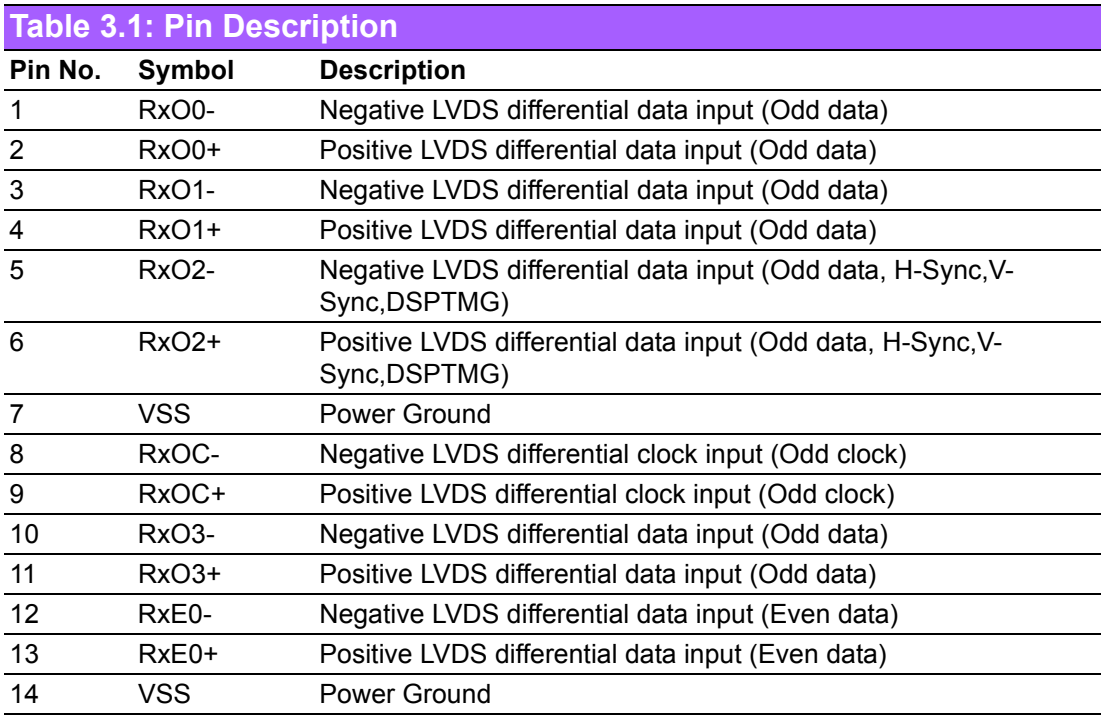

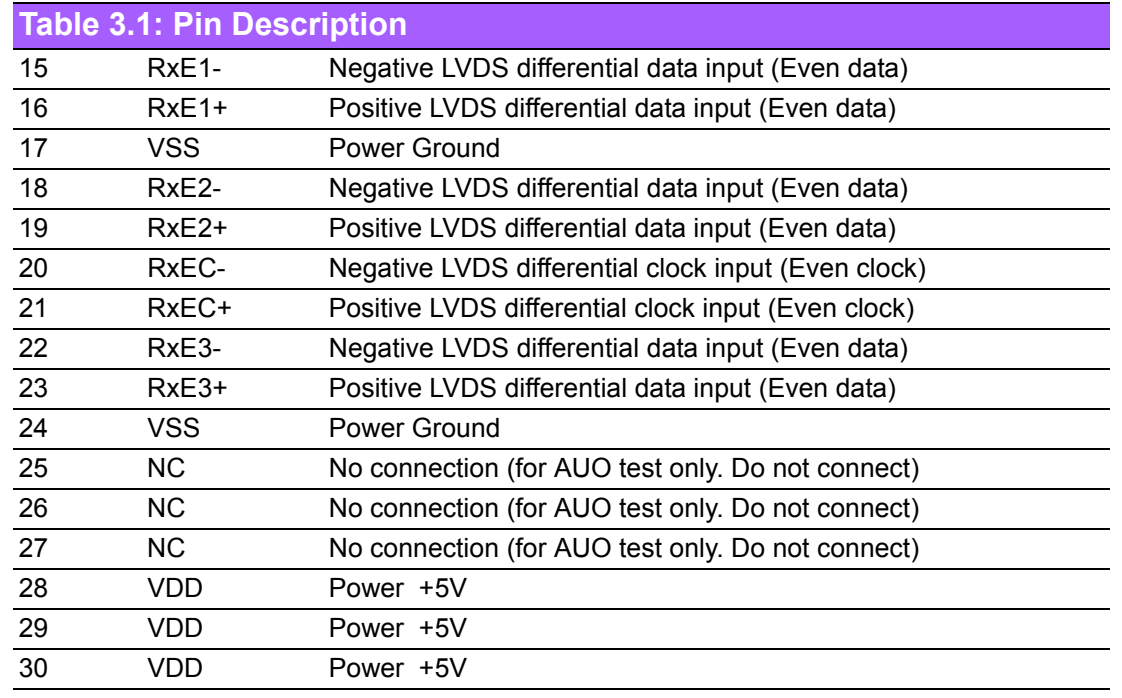

**Note1:** Input signals of odd and even clock shall be the same timing. **Note2:** Please follow VESA.

# <span id="page-21-0"></span>**3.3 The Input Data Format**

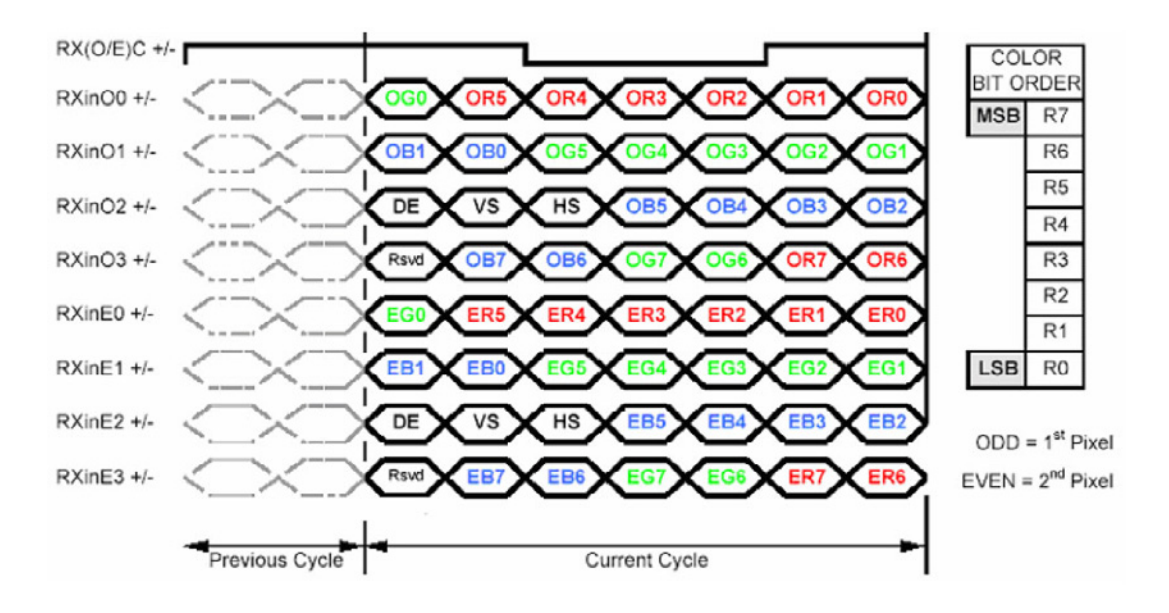

**Note1:** Normally DE mode only. VS and HS on EVEN channel are not used. **Note2:** Please follow VESA. **Note3:** 8-bit in

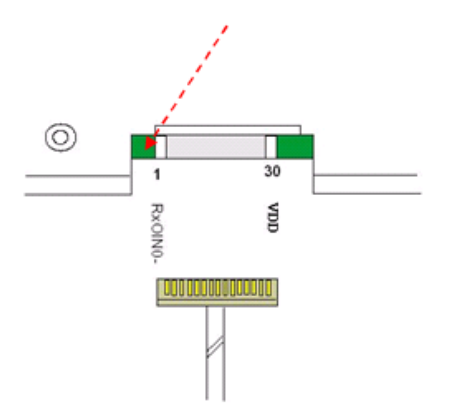

# <span id="page-22-0"></span>**3.4 Interface Timing**

### <span id="page-22-1"></span>**3.4.1 Timing Characteristics**

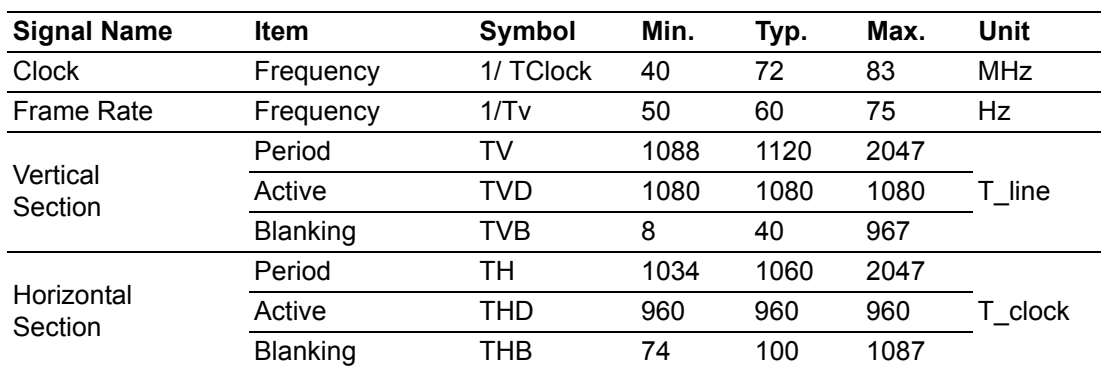

**Note:** DE mode.

### <span id="page-22-2"></span>**3.4.2 Input Timing Diagram**

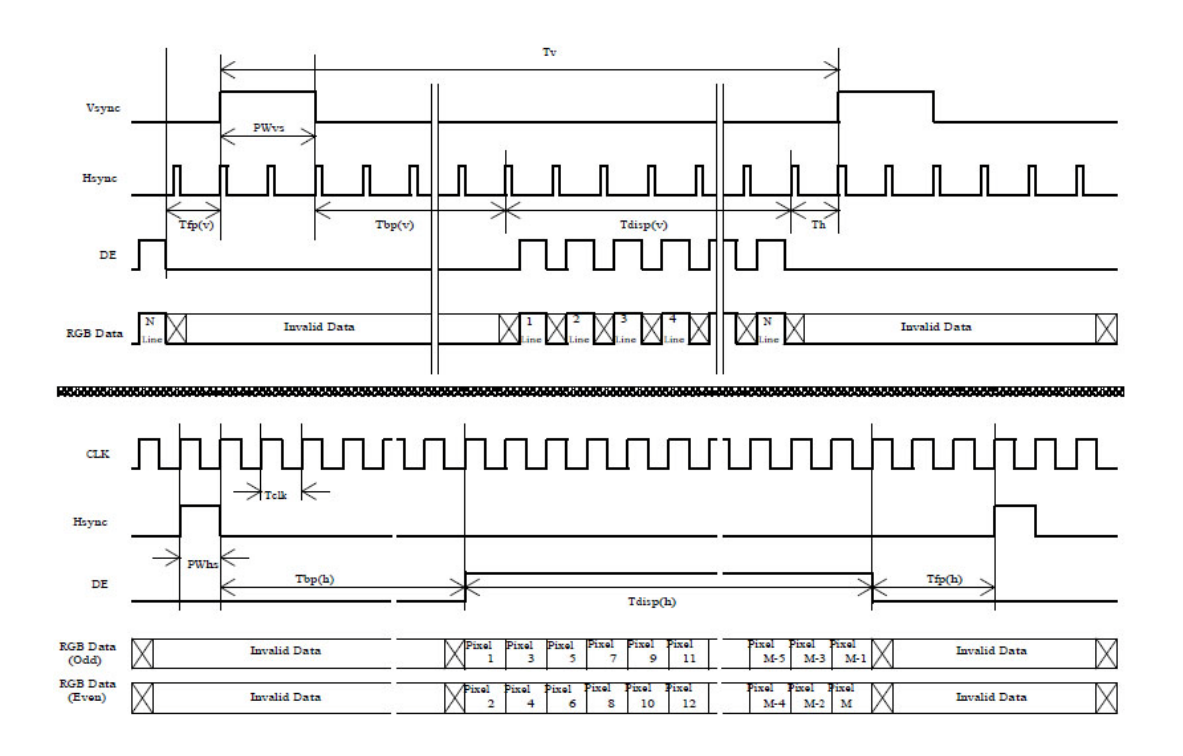

# <span id="page-23-0"></span>**3.5 Power ON/OFF Sequence**

VDD power and lamp on/off sequence is as follows. Interface signals are also shown in the chart. Signals from any system shall be Hi-Z state or low level when VDD is off.

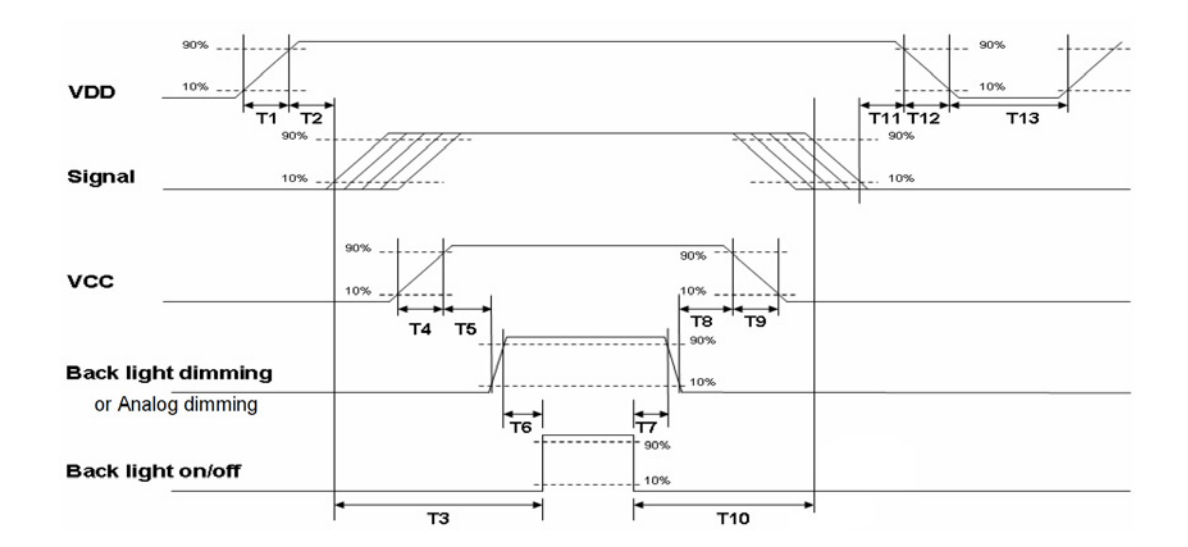

#### **Power Sequence Timing**

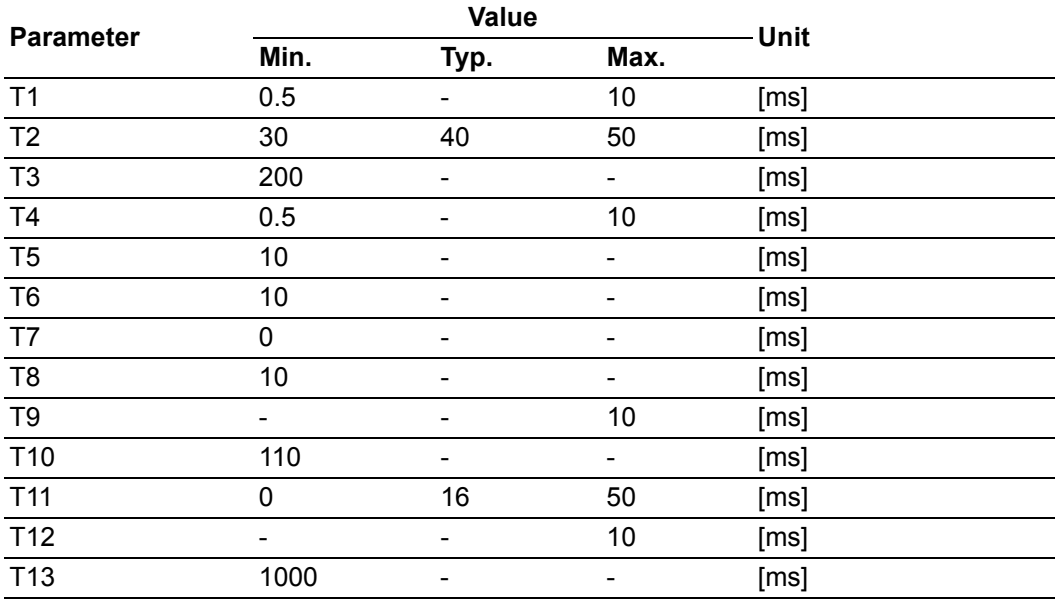

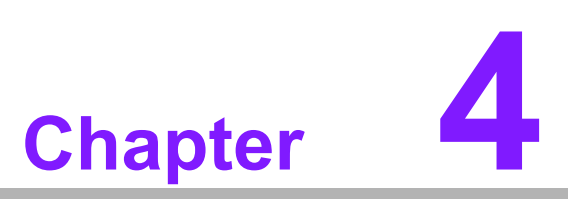

<span id="page-24-0"></span>**4Connector & Pin Assignment** 

# <span id="page-25-0"></span>**4.1 TFT LCD Module**

The physical connector interface is described below. These connectors are capable of accommodating the following signals and components.

### <span id="page-25-1"></span>**4.1.1 Connector**

<span id="page-25-2"></span>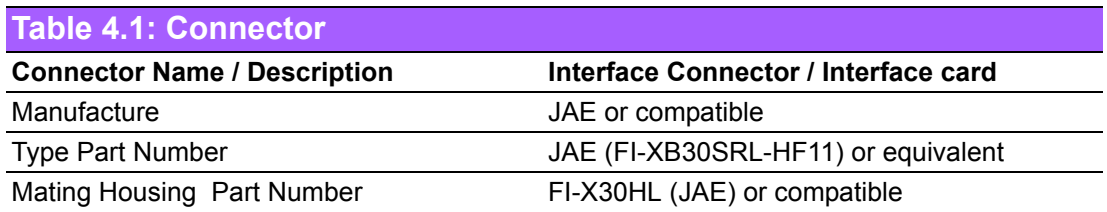

### <span id="page-25-3"></span>**4.1.2 Pin Assignment**

<span id="page-25-4"></span>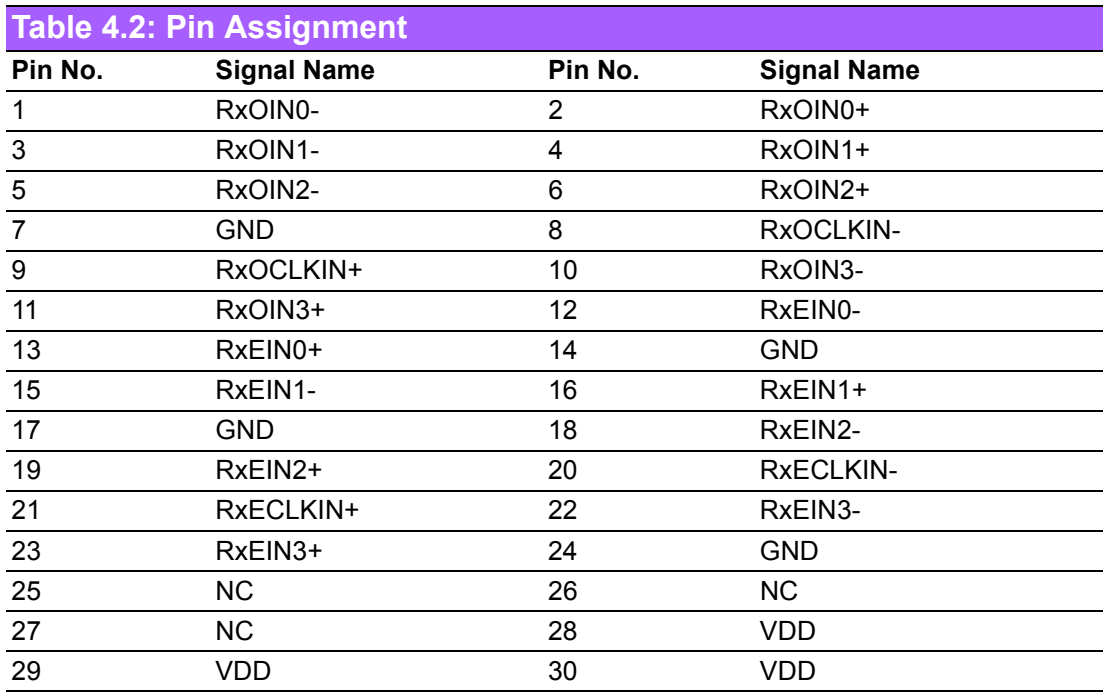

## <span id="page-25-5"></span>**4.2 Backlight Unit**

The physical connector interface is described below. These connectors are capable of accommodating the following signals and components.

### <span id="page-25-6"></span>**4.2.1 Signal for LED light bar connector**

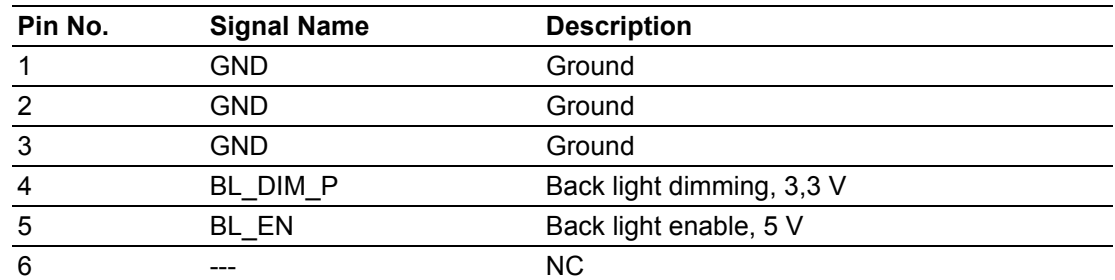

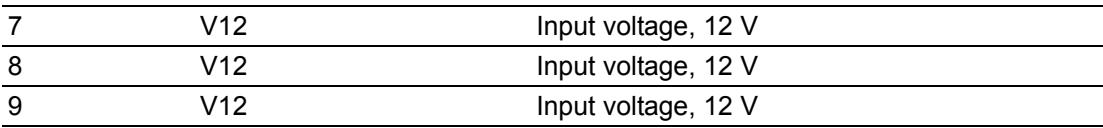

### **4.2.1.1 LED input connector pin define (PIN1):**

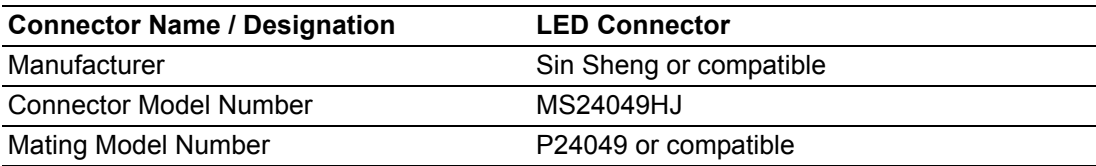

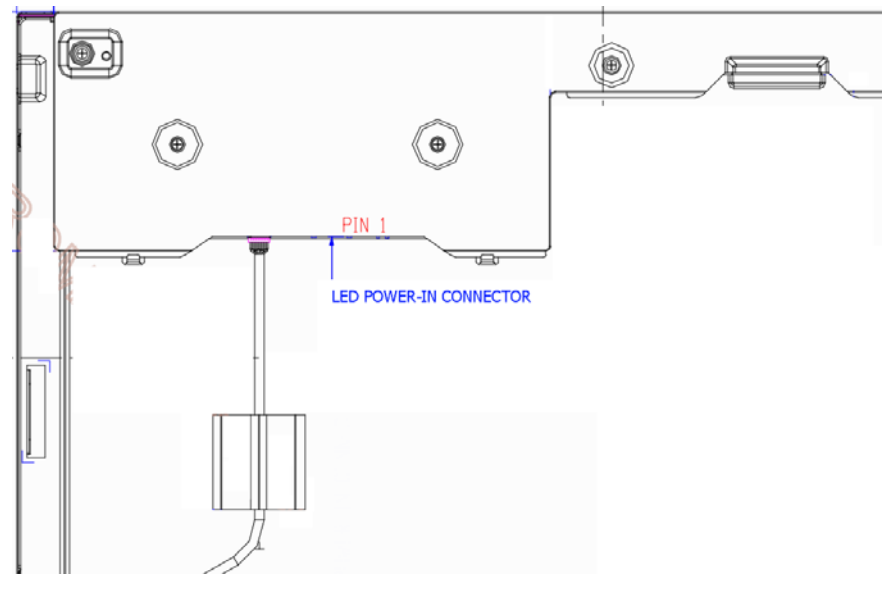

<span id="page-26-0"></span>**Figure 4.1** 

IDK-1121W User Manual 22

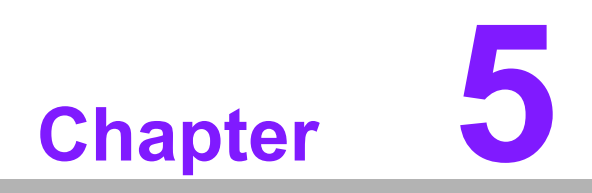

<span id="page-28-0"></span>**5Touch Screen & Touch Controller** 

# <span id="page-29-0"></span>**5.1 Touch Screen**

### <span id="page-29-1"></span>**5.1.1 Touch Characteristics**

The touch panel is a resistance type used with flat LCD displays. Touches via finger or stylus send coordinate points to the PC from voltage changes at the contact point.

### <span id="page-29-2"></span>**5.1.2 Optical Characteristics**

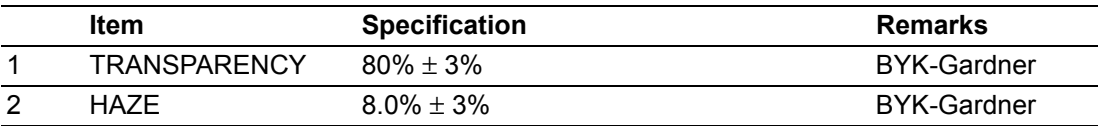

### <span id="page-29-3"></span>**5.1.3 Environment Characteristics**

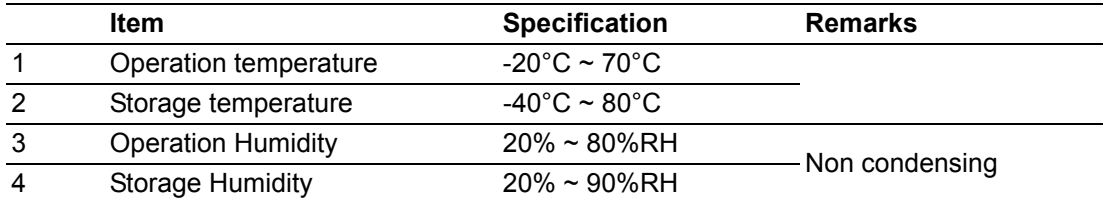

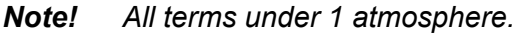

# E

### <span id="page-29-4"></span>**5.1.4 Mechanical Characteristics**

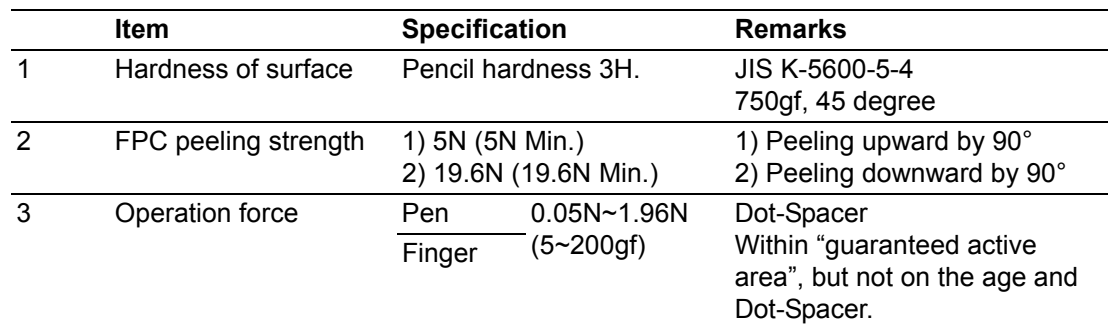

### <span id="page-29-5"></span>**5.1.5 Electronic Characteristics**

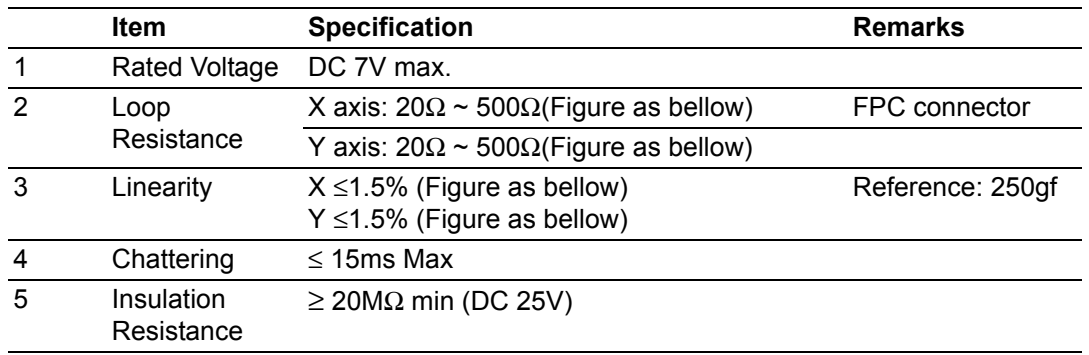

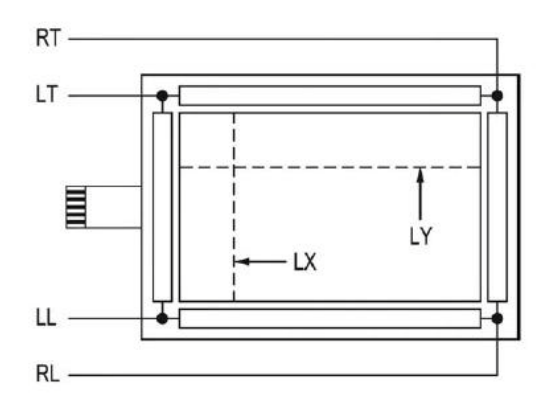

### <span id="page-30-0"></span>**5.1.6 General specification**

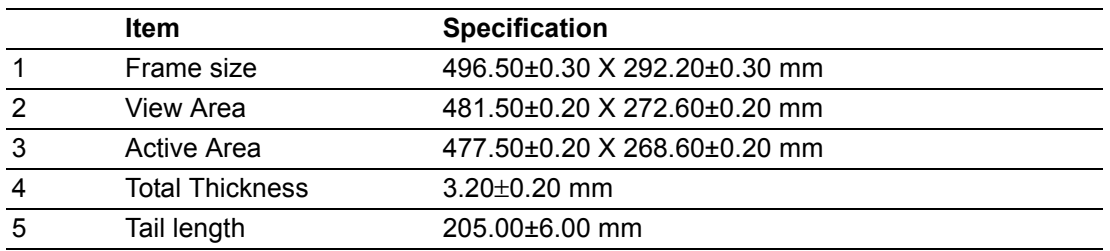

## <span id="page-30-1"></span>**5.2 Touch controller**

Advantech ETM-RES04C Touch Control Board, is the ultimate combo board. This touch panel controller provides optimum performance of your analog resistive touch panels for 5-wire models. It communicates with the PC system directly through USB and RS-232 connectors. The design is superior in sensitivity, accuracy and friendly operation. The touch panel driver emulates mouse left and right button functions.

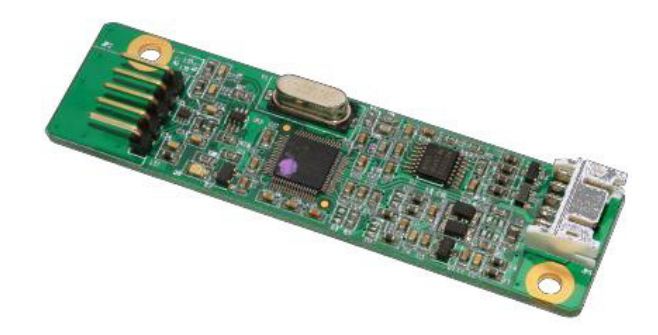

### <span id="page-30-2"></span>**5.2.1 Touch Controller Characteristics**

#### **5.2.1.1 Specifications**

#### **Electrical Features**

- $\blacksquare$  +5 Vdc/ 100 mA typical, 50mV peak to peak maximum ripple and noise.
- Bi-directional RS-232 serial communication and USB 1.1 full speed
- Report rate of RS-232 is 180 points/sec (max.). And, USB is 200 points/sec (max.)
- **Unaffected by environmental EMI**
- Panel resistance of 5-wire resistive model is from 50 to 200 ohm (Pin to pin on same layer)

 $\blacksquare$  Touch resistance under 3K ohm

#### **Serial Interface**

- EIA 232E (Serial RS-232)
- $\blacksquare$  No parity, 8 data bits, 1 stop bit, 9600 baud (N, 8, 1, 9600)
- Supports Windows 2000/ Vista/ XP/ 7, Windows CE 5.0/ 6.0/ 7.0, Windows NT4, Linux, DOS, QNX

#### **USB Interface**

- Conforms to USB Revision 1.1 full speed.
- If the USB is connected to the controller, the controller will communicate over the USB, and will not communicate over the serial port.
- Support Windows 2000/ Vista/ XP/ 7, Windows CE 5.0/ 6.0/ 7.0, Linux, QNX

#### **Touch Resolution**

2,048 x 2,048 resolution

#### **Response Time**

 $Max. 20 ms$ 

#### **5.2.1.2 Environmental Feature Reliability**

**MTBF** is 200,000 hours

#### **Temperature Ranges**

- $\blacksquare$  Operating : -25°C ~ 85°C
- Storage : -25 $^{\circ}$ C ~ 85 $^{\circ}$ C

#### **Relative Humidity**

■ 95% at 60°C, RH Non-condensing

**Acquired RoHS certificate Regulatory FCC-B, CE approvals Dimension: 75 mm x 20 mm x 10 mm**

### <span id="page-31-0"></span>**5.2.2 Pin Assignment and Description**

#### **5.2.2.1 Connector and LED Location**

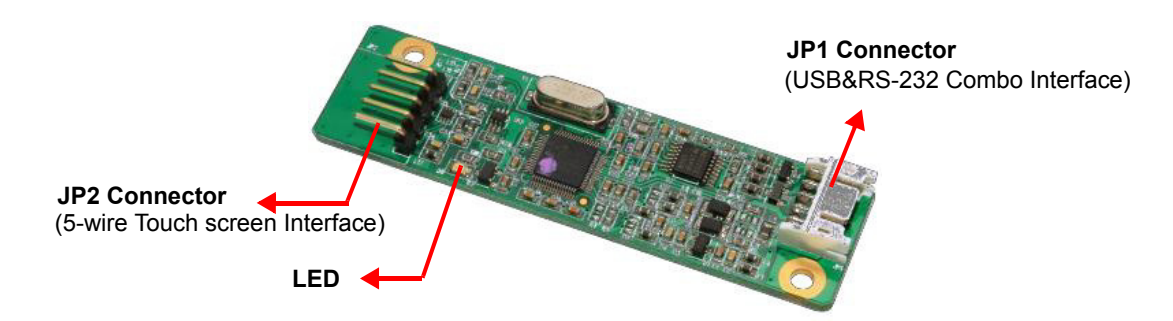

#### **5.2.2.2 Combo Interface Connector, JP1, Pins and signal descriptions**

The combo interface connector, USB and RS-232, is a box 2.0mm 10-pins 90 degree, Male type with lock connector, intended to be used with single wired pins in 5+5 pins header. The pins are numbered as shown in the table below.

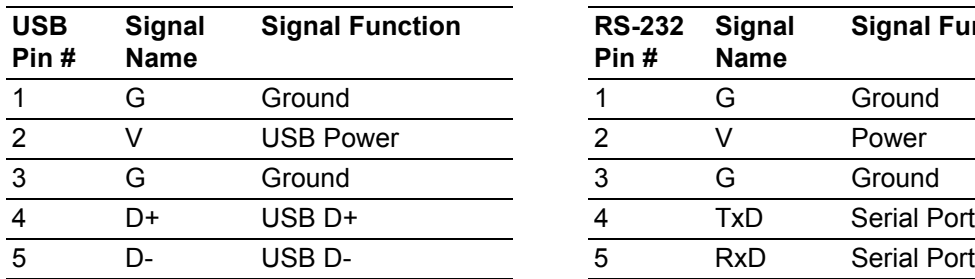

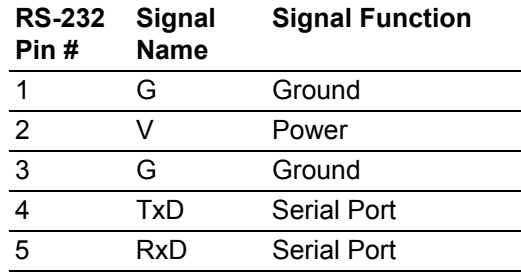

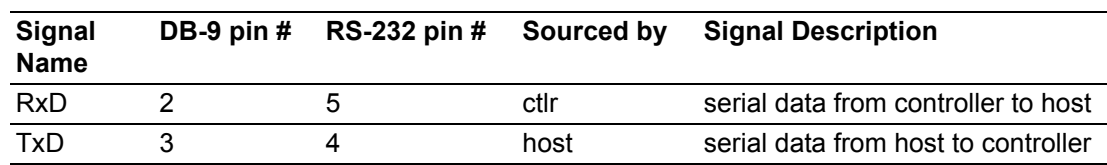

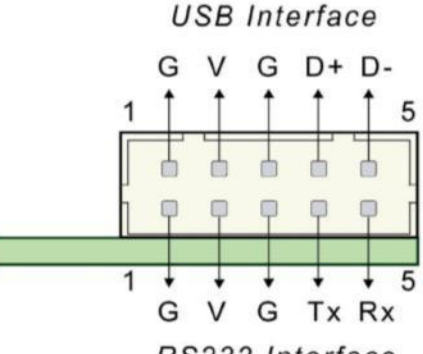

RS232 Interface

**Figure 5.1 Board mounted header**

#### **5.2.2.3 Touch Screen Connector, JP2, Pins and signal descriptions**

<span id="page-32-0"></span>The Touch Screen connector, JP2, is a single row by 2.54mm 5-pins 90 degree, Male type connector. The pins are numbered as shown in the table below.

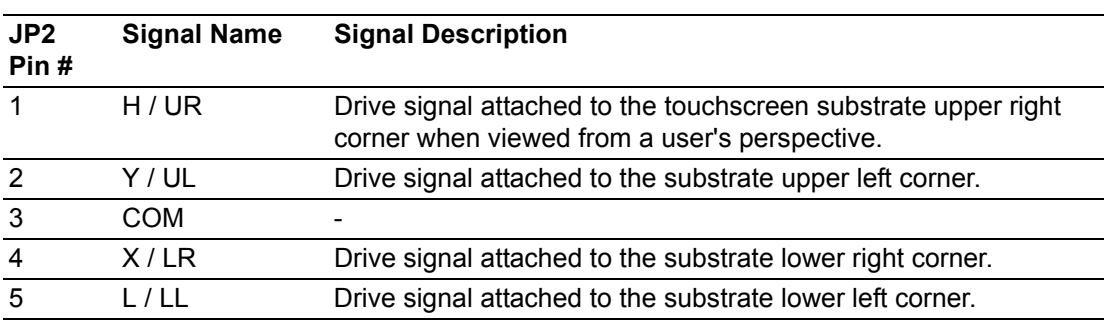

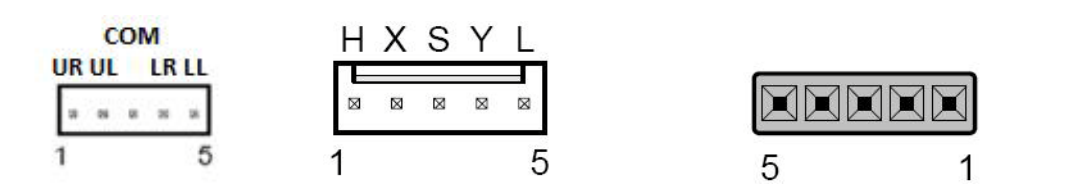

### <span id="page-33-0"></span>**5.2.3 Physical dimension**

ETM-RES04C-EEH4EE Touch Control Board (Unit: mm)

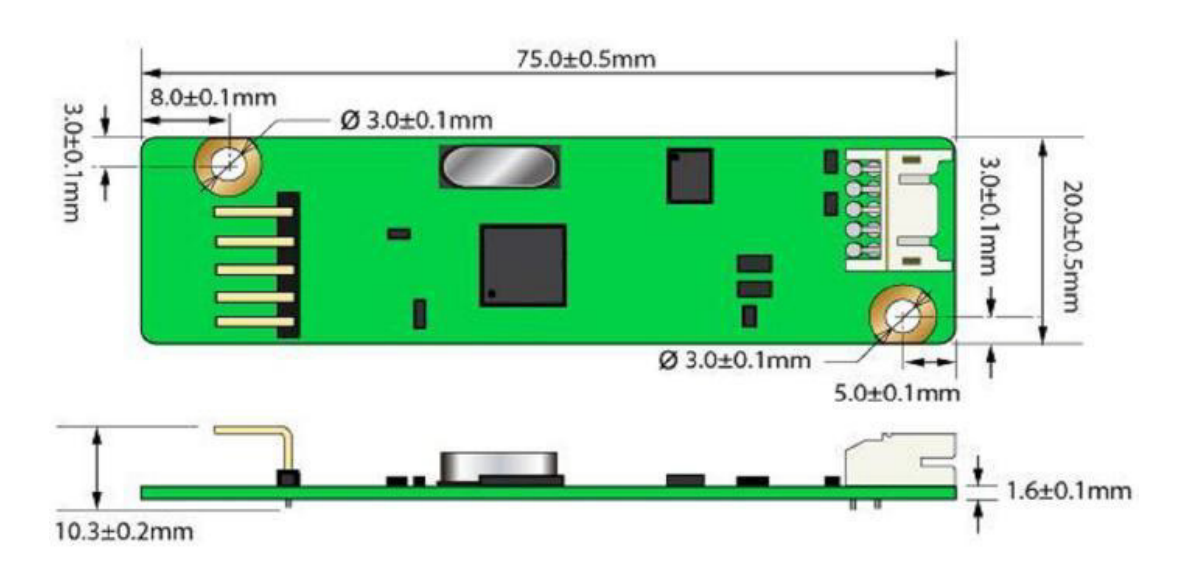

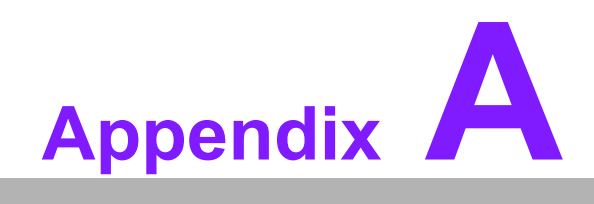

<span id="page-34-0"></span>**<sup>A</sup> Handling Precautions** 

# <span id="page-35-0"></span>**A.1 Optical Characteristics**

The optical characteristics are measured under stable conditions at 25°C (Room Temperature)

- 1. Since the front polarizer is easily damaged, pay attention not to scratch it.
- 2. Be sure to turn off the power supply when inserting or disconnecting from the input connector.
- 3. Wipe off water drops immediately. Long contact with water may cause discoloration or spots.
- 4. When the panel surface is soiled, wipe it with absorbent cotton or other soft cloth.
- 5. Since the panel is made of glass, it may break or crack if dropped or bumped on hard surface.
- 6. Since CMOS LSI is used in this module, take care of static electricity and insure you are earthed when handling.
- 7. Do not open or modify the Module Assembly.
- 8. Do not press the reflector sheet at the back of the module from any direction.
- 9. In case if a Module has to be put back into the packing container slot after it was taken out, please press the far end of the LED light bar reflector edge softly, otherwise the TFT Module may be damaged.
- 10. At the insertion or removal of the Signal Interface Connector, be sure not to rotate nor tilt the Interface Connector of the TFT Module.
- 11. After installation of the TFT Module into an enclosure, no bending/twisting forces should be applied to the TFT Module. Otherwise the TFT Module may be damaged.
- 12. Small amounts of materials having a no flammability grade are used in the LCD module. The LCD module should be supplied by power complying with the requirements of Limited Power Source (IEC60950 or UL1950)

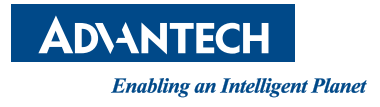

### **www.advantech.com**

**Please verify specifications before quoting. This guide is intended for reference purposes only.**

**All product specifications are subject to change without notice.**

**No part of this publication may be reproduced in any form or by any means, electronic, photocopying, recording or otherwise, without prior written permission of the publisher.**

**All brand and product names are trademarks or registered trademarks of their respective companies.**

**© Advantech Co., Ltd. 2013**

Free Manuals Download Website [http://myh66.com](http://myh66.com/) [http://usermanuals.us](http://usermanuals.us/) [http://www.somanuals.com](http://www.somanuals.com/) [http://www.4manuals.cc](http://www.4manuals.cc/) [http://www.manual-lib.com](http://www.manual-lib.com/) [http://www.404manual.com](http://www.404manual.com/) [http://www.luxmanual.com](http://www.luxmanual.com/) [http://aubethermostatmanual.com](http://aubethermostatmanual.com/) Golf course search by state [http://golfingnear.com](http://www.golfingnear.com/)

Email search by domain

[http://emailbydomain.com](http://emailbydomain.com/) Auto manuals search

[http://auto.somanuals.com](http://auto.somanuals.com/) TV manuals search

[http://tv.somanuals.com](http://tv.somanuals.com/)